# **Tacho2Safe CALCARD HAZTACHOCARD KAZTACHOCARD KAZTACHOCARD KAZTACHOCARD KAZTACHOCARD KAZTACHOCARD KAZTACHOCARD KAZTACHOCARD KAZTACHOCARD KAZTACHOCARD KAZTACHOCARD KAZTACHOCARD KAZTACHOCARD KAZTACHOCARD KAZTACHOCARD KAZTACHOCARD KAZTA COCARD HAZTACHOCARD KAZTACHOCARD KAZTACHOCARD KAZTACHOCARD KAZTACHOCARD KAZTACHOCARD KAZTACHOCARD KAZTACHOCARD KAZTACHOCARD KAZTACHOCARD REGIONAL CHO CHO2Safe**<br>
CHEO HOLLSOBATCHS

## Руководство пользователя **KACHOCARD KAZTACHOCARD KAZTACHOCARD KAZTACHOCARD KAZTACHOCARD KAZTACHOCARD KAZTACHOCARD KAZTACHOCARD KAZTACHOCARD KAZTACHOCARD KAZTACHOCARD KAZTACHOCARD KAZTACHOCARD KAZTACHOCARD KAZTACHOCARD KAZTACHOCARD KAZTACHOCARD KAZ** KAZTACHOCARD KAZTACHOCARD KAZTACHOCARD PYKAZTACHOCARD KAZTACHOCARD KAZTACHOCARD KAZTACHOCA TACHOCARD **Tacho2Safe** RAZTACHOCARD RAZTACHOCARD PYROBOTGTBO HOLD KAZTACHOCARD RAZTACHOCARD KAZTACHOCARD KAZTACHOCARD KAZTACHOCARD RAZTACHOCARD RAZTACHOCARD RAZTACHOCARD RAZTACHOCARD RAZTACHOCARD RAZTACHOCARD RAZTACHOCARD Tacho2Safe PyKoBoacrao HomesoBarella<br>PyKoBoacrao пользователя<br>D KAZTACHOCARD KAZTACHOCA

### **1 Общие характеристики**

**Tacho2Safe** представляет собой универсальное устройство для скачивания данных. Совместимо с цифровыми тахографами всех типов и обеспечивает высокую скорость скачивания либо со встроенного устройства считывания карт, либо непосредственно с тахографа с помощью прилагаемого кабеля передачи данных. **CALCE AND ANDERE CONSUMINET AND AND ARTICLE AND ARTICLE AND ARTICLE AND CONSUMING A BUCOKYO CROPOCTS CRAHABATAINS AND CONSUMPANE CONSUMING A CONSUMER AND ARTICLE TO A BUT DETERMINE AND STORE CONSULTING A BUT DETERMINE AN THE CONSTRANT CONSTRANT CONSTRANT CONSTRANT CONSTRANT CONSTRANT CONSTRANT CONSTRANT CONSTRANT CONSTRANT CONSTRANT CONSTRANT CONSTRANT CONSTRANT CONSTRANT CONSTRANT CONSTRANT CONSTRANT CONSTRANT CONSTRANT CONSTRANT CONSTR CALCE THE CONDUCTIVITY AND ACHORE CONDUCTIVITY**<br> **CALCE THE CONDUCTIVITY**<br> **CALCE THE CONDUCTIVITY ACHORE CONDUCTIVITY**<br> **CALCE THE CONDUCT CALCE CONDUCT**<br> **CALCE THE CONDUCT CALCE CONDUCT**<br> **CALCE THE CONDUCT CALCE COND COLUME ASPARTEDIATION**<br> **Tachocard Meansure continues and the conference and consequently and the conference and a<br>
memory conference consequent into consequently been removed in a casual material properties of the conseq** 

### **Конструктивные особенности:**

- совместимо с цифровыми тахографами всех типов
- встроенное зарядное USB-устройство для никель-металлогидридной аккумуляторной батареи
- скачивание до 500 карт с одной батарей AA

дисплей

- внутренняя память для скачивания данных более чем с 3000 отдельных карт
- полезное напоминание на экране о следующем считывании карты и скачивании данных о транспортном средстве, помогающее вам соблюдать закон THUS VERGRED REGIONAL CONTRACTACHOCARD CONTRACTACHOCARD CONTRACTACHOCARD CONTRACTACHOCARD **CONTRACTACHOCARD CONTRACTACHOCARD CONTRACTACHOCARD CONTRACTACHOCARD CONTRACTACHOCARD CONTRACTACHOCARD CONTRACTACHOCARD CONTRACTAC EXAMPLE AT AZTACHOCARD STACHOCARD AND ARTIST AND CONSIDERATION OF A CHORACHOLARD AND A THORACHOLARD AND A CHORACHOLARD AND A CHORACHOLARD AND A CHORACHOLARD CONSIDERATION OF PACTOR CONSIDERATION OF PACTOR CONSIDERATION OF** 
	- яркий дисплей на органических светодиодах, позволяющий легко просматривать данные в любое время суток
	- может использоваться со сторонним программным обеспечением для анализа данных тахографов **COCARD BLOW AND COLORED AND AND COLORED AND ALL COLORED AND READ COLORED AND AND COLORED AND ALL COLORED AND COLORED AND COLORED AND COLORED AND ALL COLORED AND ALL COLORED AND ALL COLORED AND ALL COLORED AND ALL COLORED**

### **2 Элементы устройства Tacho2Safe**

слот для карты

разъем передачи данных →

USB-разъем

кабель передачи данных

функциональные кнопки

USB-кабель

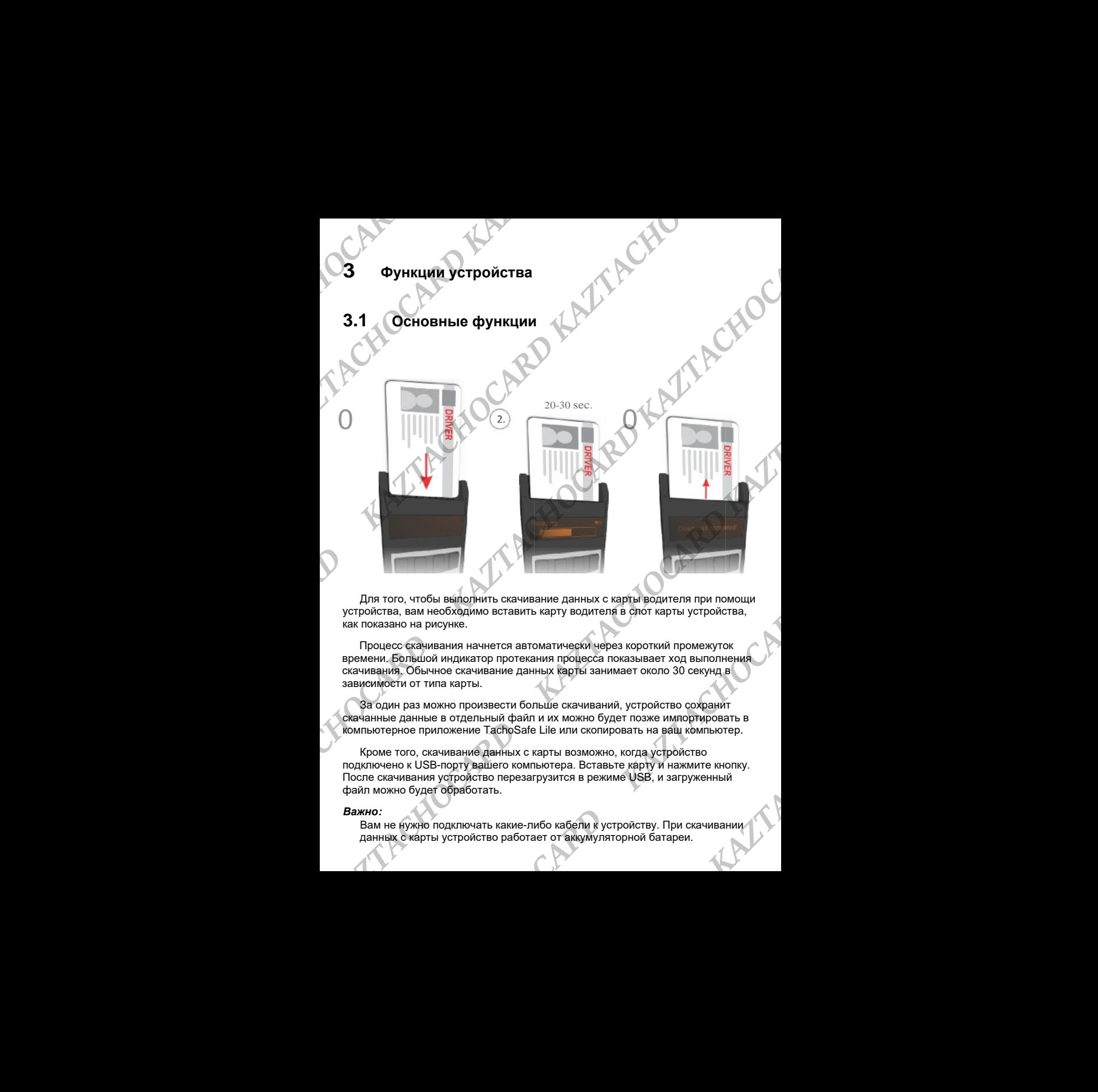

Для того, чтобы выполнить скачивание данных с карты водителя при помощи устройства, вам необходимо вставить карту водителя в слот карты устройства, как показано на рисунке.

Процесс скачивания начнется автоматически через короткий промежуток времени. Большой индикатор протекания процесса показывает ход выполнения скачивания. Обычное скачивание данных карты занимает около 30 секунд в зависимости от типа карты.

За один раз можно произвести больше скачиваний, устройство сохранит скачанные данные в отдельный файл и их можно будет позже импортировать в компьютерное приложение TachoSafe Lile или скопировать на ваш компьютер.

Кроме того, скачивание данных с карты возможно, когда устройство подключено к USB-порту вашего компьютера. Вставьте карту и нажмите кнопку. После скачивания устройство перезагрузится в режиме USB, и загруженный файл можно будет обработать.

### *Важно:*

Вам не нужно подключать какие-либо кабели к устройству. При скачивании данных с карты устройство работает от аккумуляторной батареи.

### *3.1.2 Скачивание данных с цифрового тахографа*

Прежде чем выполнять какие-либо операции, вставьте в тахограф служебную карту (сервисную карту). Если мы используем сервисную карту, то потребуется PIN-код.

После того как тахограф распознает карту, вы можете подключить ее к устройству Tacho2Safe.

Скачивание данных общего описания автоматически начнется через короткий промежуток времени. Большой индикатор протекания процесса показывает ход выполнения скачивания.

После данных общего описания появится простое меню. Вы можете выбирать между методами скачивания данных тахографа путем нажатия кнопок *F1, F2, F3* и *F4*. **S. 1.2 Скачивание данных с цифров служебную карту (верисную карту).** Если мы исполнения в служебную карту (верисную карту). Если мы исполнения потребуется PIN-код.<br> **CROCARD КА**ДА ПОСЛЕ ТЕЛИ МА ИСТОЛЬ МА ИСТОЛЬ МОГОЛЬ СЛ

*F1 –* Скачать данные, выбранные с использованием приложения TachoSafe *F2 –* Выбрать записи данных для скачивания с тахографа *F3 -* Скачивание всей содержащейся в цифровом тахографе информации. *F4 -* Скачивание данных с карты водителя посредством цифрового тахографа. Эта функция активна, только в том случае, если карта водителя вставлена вместе со служебной/сервисной картой. **EXAMPLE AND ACTE CONSTRAND CONSTRAND CONSTRAND CONSTRAND CONSTRAND CONSTRAND CONSTRAND CREAM CONSTRAND CREAM CONSTRAND CREAM CONSTRAND CONSTRAND CONSTRAND CONSTRAND CONSTRAND CONSTRAND CONSTRAND CONSTRAND CONSTRAND CONST KAZTACHOCARD CONSUMERATE CONTROL**<br> **KAZTACHOCARD CONSUMERATE SERVES AND CONSUMERATE SERVER AND CONSUMERATE SERVER AND CONSUMERATE PIN-ICOL**<br> **KAZTACHOCARD CONSUMERATE CONSUMERATE CONSUMERATE CONSUMERATION**<br> **KAZTACHOCARD** 

После нажатия одной из кнопок *F1, F3, F4* активизируется соответствующая функция скачивания. Если после запуска не была нажата ни одна кнопка, через 10 секунд устройство автоматически запустит функцию скачивания *F1*.

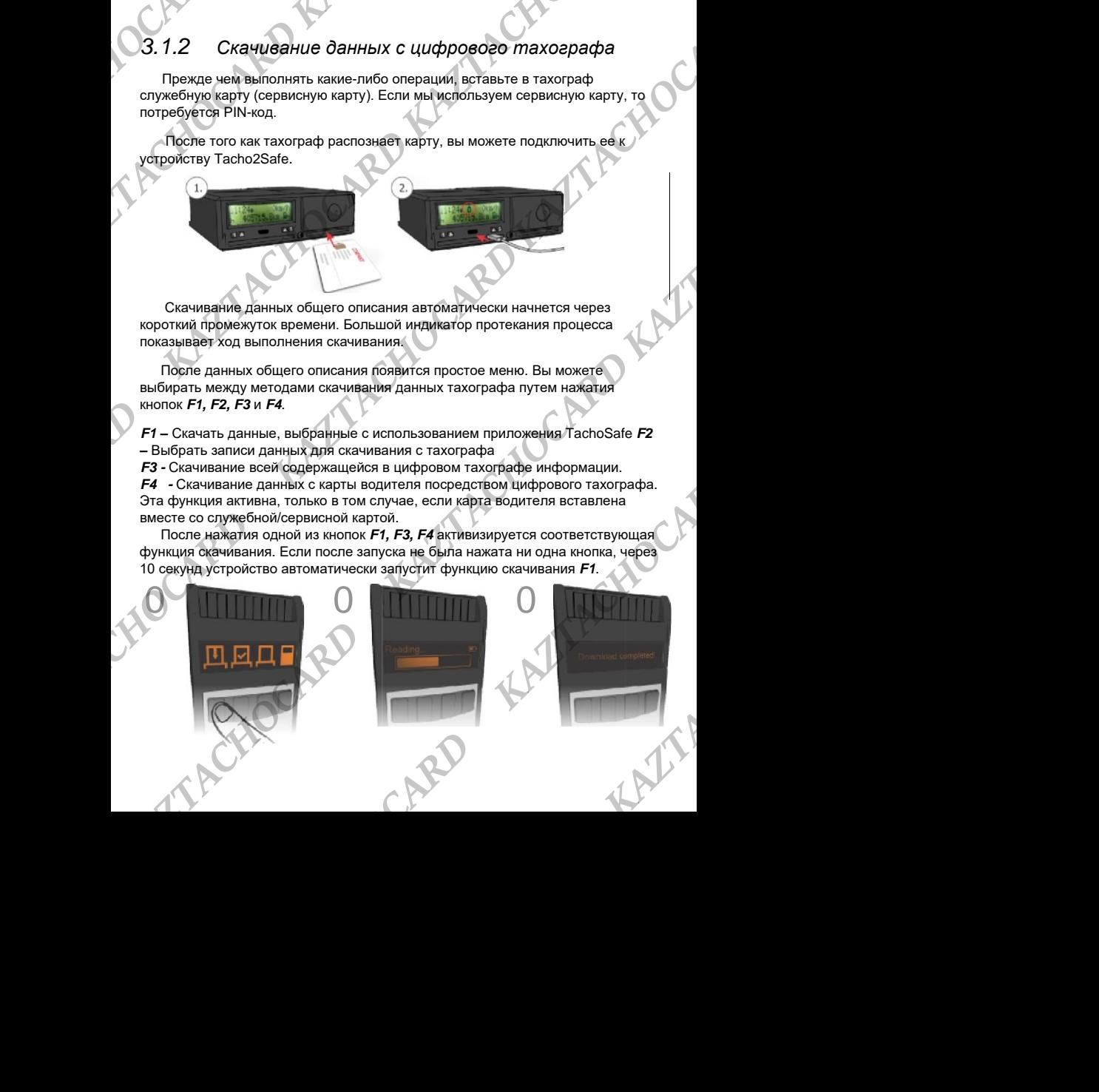

Путем нажатия *F2*, вы можете выбрать то, какие записи нужно скачать. Функциональным кнопкам могут быть присвоены в подменю разные функции, которые показаны в нижней части дисплея.

Порядок выбора показан на блок-схеме ниже.

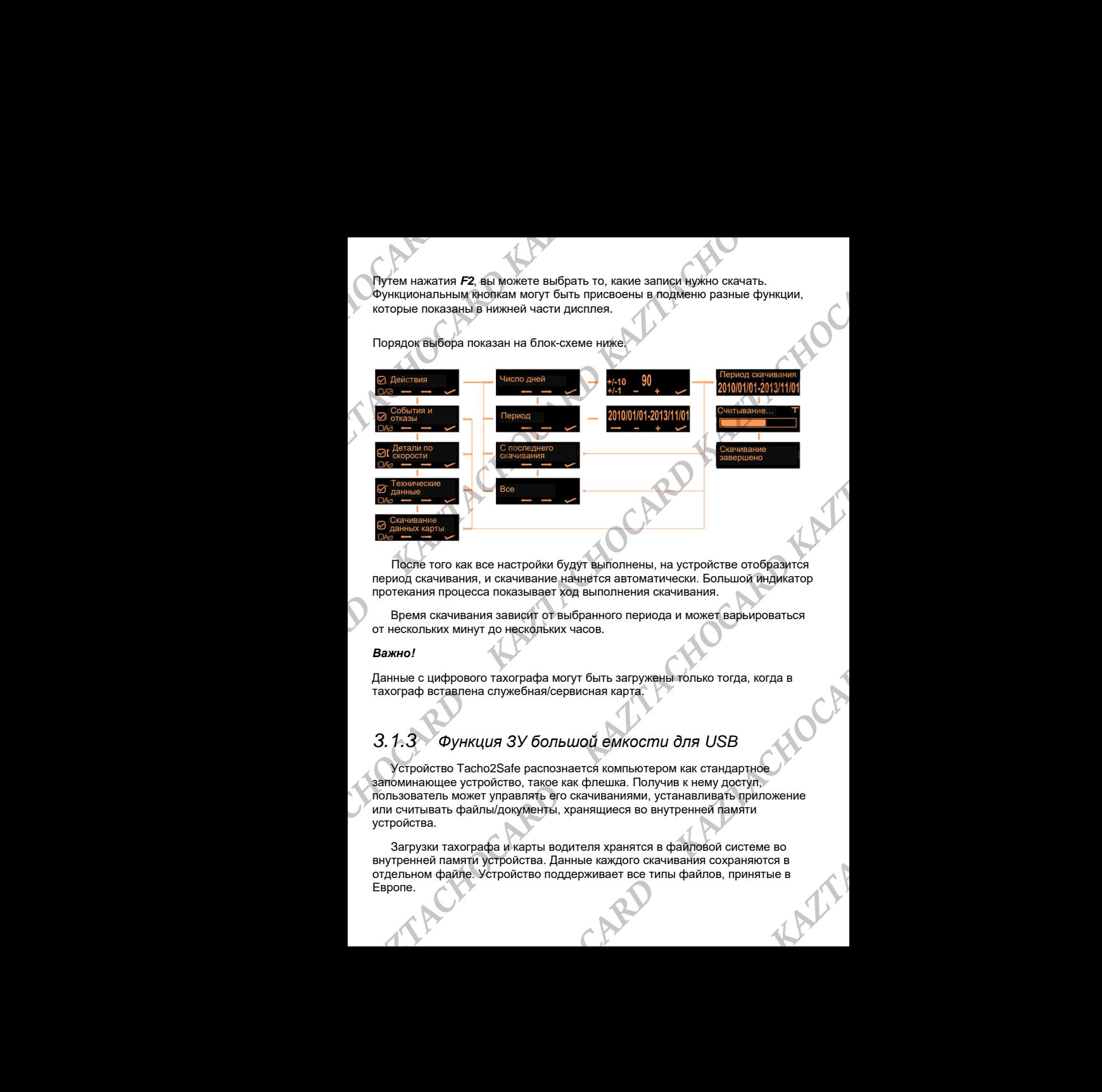

После того как все настройки будут выполнены, на устройстве отобразится период скачивания, и скачивание начнется автоматически. Большой индикатор протекания процесса показывает ход выполнения скачивания.

Время скачивания зависит от выбранного периода и может варьироваться от нескольких минут до нескольких часов.

### *Важно!*

Данные с цифрового тахографа могут быть загружены только тогда, когда в тахограф вставлена служебная/сервисная карта.

### *3.1.3 Функция ЗУ большой емкости для USB*

Устройство Tacho2Safe распознается компьютером как стандартное запоминающее устройство, такое как флешка. Получив к нему доступ, пользователь может управлять его скачиваниями, устанавливать приложение или считывать файлы/документы, хранящиеся во внутренней памяти устройства. ики будут выполнены, на устройстве отобразится<br>
нии е начнется автоматически. Большой индикатор<br>
авт ход выполнения скачивания.<br>
The их и часов.<br> **FAZTACHOCARD КА**<br> **FAZTACHOCARD CALCHOCARD CALCHOCARD В МАСТАСНО САСТАСТА** 

Загрузки тахографа и карты водителя хранятся в файловой системе во внутренней памяти устройства. Данные каждого скачивания сохраняются в отдельном файле. Устройство поддерживает все типы файлов, принятые в Европе.

### **3.2 Дополнительные функции**

### *3.2.1 Зарядное USB-устройство для никельметаллогидридной аккумуляторной батареи*

Устройство Tacho2Safe рассчитано на работу как от обычных батареек типа АА, так и от никель-металлогидридной аккумуляторной батареи (NiMH) типа АА. Для упрощения использования оборудования внутри устройства реализована функция зарядного устройства NiMH аккумуляторов. **B.2** Дополнительные функции<br> *KARTACHOCARD Memaninoeudopudhou akkyMynn*<br> *X* отройство Tacho2Safe рассчитано на работу какадля упрощения использования оборудования внутри функция зарядного устройства NiMH аккумуляторов.<br> **S.2.1** *Sapandhoe USB-ycmpoucrnes Oля никег*<br> *KATACHOCARD Memaninoeudopudhou akkyMynamophou is vorpoicrnes* and a pagoty как от имель-<br>
АА так и от никель-металлогидридной аккумуляторной батареи.<br>
Для упрощения использо **AZTACHOCARD ACTES CONSUMING A CONSUMING A CONSUMING A CONSUMING A CONSUMING A CALCE AND A A A THE WITH THOROLOGY CONSULTABLY AND CONSULTABLY A A A THE WITH CONSULTABLY A A A THE WITH CONSULTABLY AN A A THE WITH CONSULTAB** *KAZTACHOCARD KAZTACHOCARD KAZTACHOCARD KAZTACHOCARD KAZTACHOCARD KAZTACHOCARD* 

Функция зарядного устройства активируется только после разрешения пользователя, если при включении устройства, когда оно подключено к компьютеру, был обнаружен низкий уровень заряда аккумуляторной батареи.

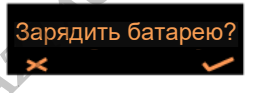

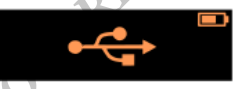

При нажатии кнопки *F4* устройство начнет заряжать вставленную аккумуляторную батарею.

Нажав кнопку *F1*, вы можете игнорировать зарядку батареи и просто запустить устройство в режиме ЗУ большой емкости (Mass Storage).

### *Значение различных символов аккумуляторной батареи:*

Символ заполнения батареи показывает текущий уровень заряда батареи.

Мерцающий символ полной батареи указывает на завершение зарядки.

Мерцающий символ наполовину заряженной батареи означает неподходящий тип или некачественную батарею.

### *Важно!*

Заряжайте только аккумуляторные батареи типа NiMH, другие типы батарей не поддерживаются. Функция зарядного устройства замедлит обмен файлами между устройством и компьютером. **ENDALISION OF TOORFORTER ARTHRIPUP CON TOOR BOSPOLIBENING OCCHOCARD CONSTRANDING CONSTRAND CONTROL CONSTRAND CONSTRAND AND CONSTRAND CONSTRAND AND CONSTRAND CONSTRAND TO CHOOR CONSTRAND AND CONSTRAND TO CONSTRAND A SUPPO FOR THE CONTROLLAR CHOCARD CONTROLLAR CHOCARD FOR A CONTROLLAR CHOCARD FOR A CONTROLLAR CHOCARD FOR A CHOROCARD THE CHOCARD CHOCARD CHOCARD CHOCARD CHOCARD CHOCARD CHOCARD CHOCARD CHOCARD CHOCARD CHOCARD CHOCARD CHOCARD** 

### *3.2.2 Предупреждения по скачиванию*

Устройство автоматически предупредит пользователя о статусе предыдущего скачивания. Эта функция активируется после скачивания данных с карты водителя/тахографа или после подключения к USB.

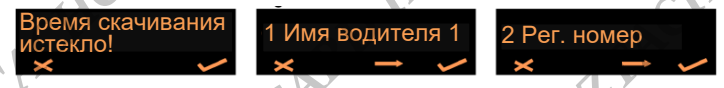

При нажатии вами кнопки *F1* это предупреждение игнорируется и осуществляется переход на следующий шаг, если нажать кнопку *F4,* будет выведен список скачиваний с истекшим временем. Для того, чтобы просмотреть всех водителей/транспортные средства с истекшим временем скачивания, вам нужно нажать кнопку *F3*. Для выхода из этого списка нажмите кнопку *F4*. **EXAMPLE CONTROVIDE SEX AND AND THE SEX AND THE SEX AND THE SEX AND THANGE CARD BOAT AND THE SEX BOAT AND A STACHOCARD CONTROVIDED AND STACK CONTROVIDED AND STACK CONTROVIDED AND DREAM OF THE SEX BOAT AND THANGED CONTROVID KAZTACHOCARD AND FACTACHOCARD CONSULATES AND CONSULATES AND CONSULATES AND CONSULTATIVE CONSULTATIVE CONSULTATIVE CONSULTATIVE CONSULTATIVE CONSULTATIVE CONSULTATIVE CONSULTATIVE CONSULTATIVE CONSULTATIVE CONSULTATIVE CO KAZTACHOCARD CONTROVIDE CONDUCTS AND CONTROVIDE CONTROVIDE CONTROVIDE CONTROVIDE CONTROVIDE CONTROVIDE CONTROVIDE CONTROVIDE CONTROVIDE CONTROVIDE CONTROVIDE CONTROVIDE CONTROVIDE CONTROVIDE CONTROVIDE CONTROVIDE CONTROV KAZTACHOCARD ARTIFUL AND DEPARTMENT IN CONSUMERATION CONSUMERATION CONSUMERATION CONSUMERATION CONSUMERATION**<br> **EXERCUTED:**<br> **KAZTACHOCARD KAZTACHOCARD ARTIFUL AND BOUTHER IN THE CONSUMERATION CONSUMERATION CONSUMERATION** *KATHOLOGE CALCULATION CARROLUME CARROLUME CARROLUME CARROLUME CARROLUME CARROLUME CARROLUME CARROLUME CARROLUME CARROLUME CARROLUME CARROLUME CARROLUME CARROLUME CARROLUME CARROLUME CARROLUME CARROLUME CARROLUME CARROLUM KAZTACH HA CHONORIAL ACHARD CONCRET CALLANTER CONCRET AND ACHARD CONCRET AREN'*<br> **KAZTACHOCARD ACCORD ACCORD CONCRET AND ACCORD CONCRET AND ACCORD BAN ANOTHER CONTRESS AND A SURVEY CONCRET AND SEXUAL DRIVER CONCRETED AND** 

<sub>.</sub><br>далить запись?

### При нажатии кнопки *F1* на водителе или транспортном средстве, запись будет удалена из внутренней базы данных устройства.

*Важно!* Функцию можно включать или отключать в меню настроек.

### *3.2.3 Предупреждения по карте*

Устройство автоматически предупредит пользователя о статусе карты, скачивание данных с которой завершено. Эта функция активируется после скачивания данных с карты.

Если срок действия карты, с которой осуществляется скачивание данных, истечет через следующие 90 дней или срок ее действия уже истек, на дисплее отобразится предупреждающее сообщение.

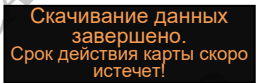

Скачивание данных завершено. Срок действия карты истек!

*Важно!* Функцию можно включать или отключать в меню настроек.

### *3.2.4 Список скачиваний*

Устройство создаст файл LIST.TXT (в каталоге LOG), содержащий список загруженных карт, тахографов с указанием даты скачивания данных и даты следующего скачивания. Этот список может просматриваться пользователем в любое время, когда устройство подключено к компьютеру. **EXAMPLE WE ART AND THE CARD WE ART AND ACTED AND MONOKED AND MONOKED AND THE PHUS THAT AND MONOKEDON CONFIDENCING CONSUMING A SUBSEQUENCY CONFIDENCY CONFIDENCY CONFIDENCY CONFIDENCY CONFIDENCY CONFIDENCY CONFIDENCY CONFI** 

### **4 Установка параметров устройства**

Для входа в режим установки параметров устройства необходимо вставить смарт-карту в слот для смарт-карт наоборот (чип снаружи).

Посредством нажатия кнопок *F1, F2, F3* и *F4* можно изменять следующие параметры: *«Tachograph download» (Скачивание данных с тахографа), «Time and date» (Время и дата), «Device settings» (Настройки устройства)* и *«Device language» (Язык работы с устройством).*

Функциональным кнопкам могут быть присвоены различные функции в подменю, их функции показаны в нижней части дисплея.

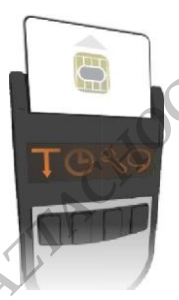

### **4.1** *F1-Скачивание данных с тахографа*

Вы можете выбирать записи для скачивания. Порядок выбора показан на блок-схеме ниже.

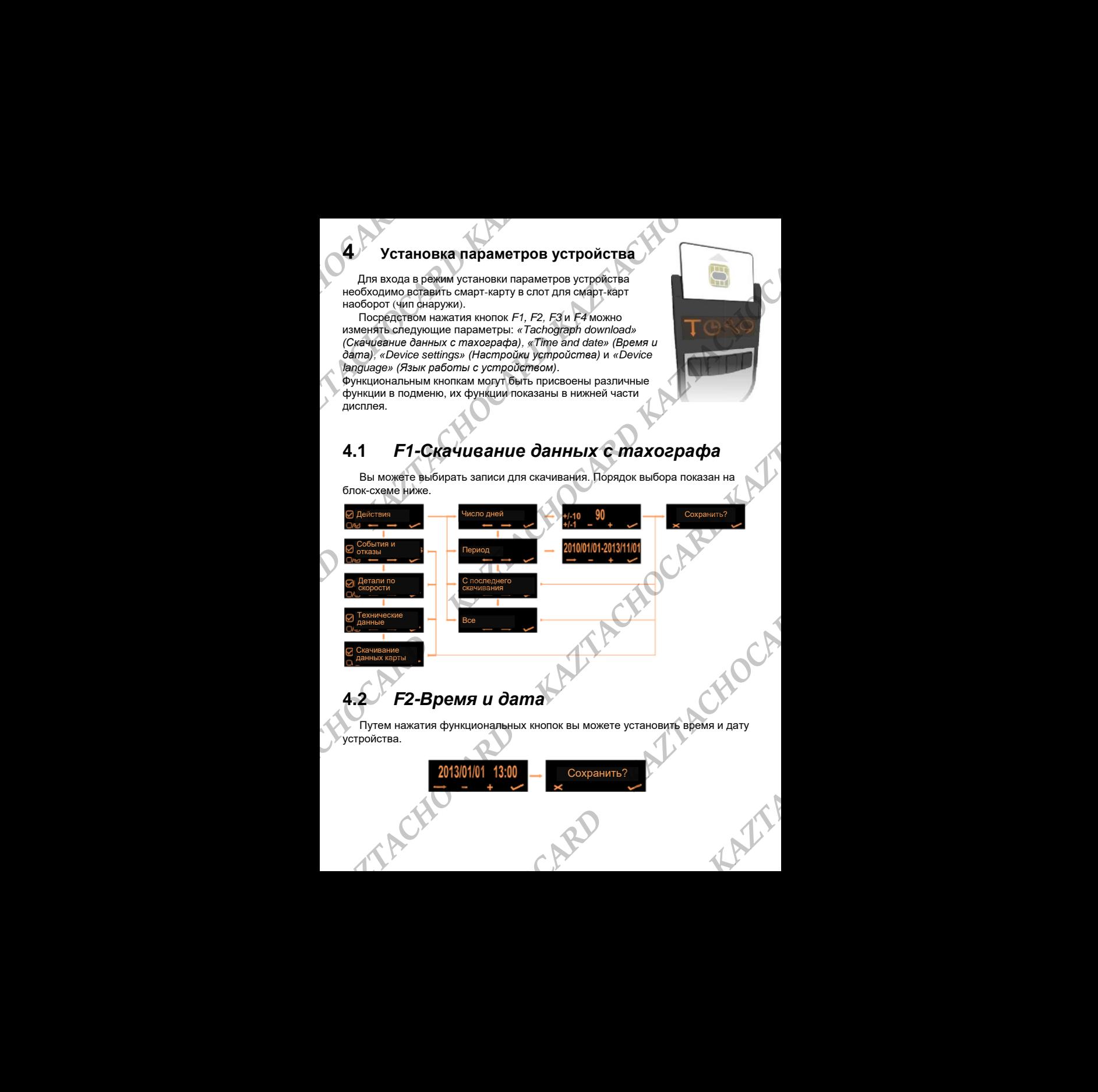

### **4.2** *F2-Время и дата*

Путем нажатия функциональных кнопок вы можете установить время и дату устройства.

Сохранить?

### **4.3** *F3-Настройки устройства*

С использованием этого меню можно изменять настройки устройства.

### Предупреждения продупрождол<br>по скачиванию Предупреждения по карте Предупреждения **Предупреждения 7** Звук Формат файла Сохранить? по скачиванию

### **4.4** *F4-Язык работы с устройством*

С использованием этого меню можно изменять язык работы с устройством. Устройство поддерживает несколько языков. Вы можете переходить между доступными языками и выбрать подходящий язык. Доступные языки хранятся в файловой системе устройства.

Формат файла *скачивания данных с карты/тахографа* выбирается автоматически, в зависимости от установленного языка. Выбранный формат также можно изменять в меню *«Device settings» (Настройки устройства)*.

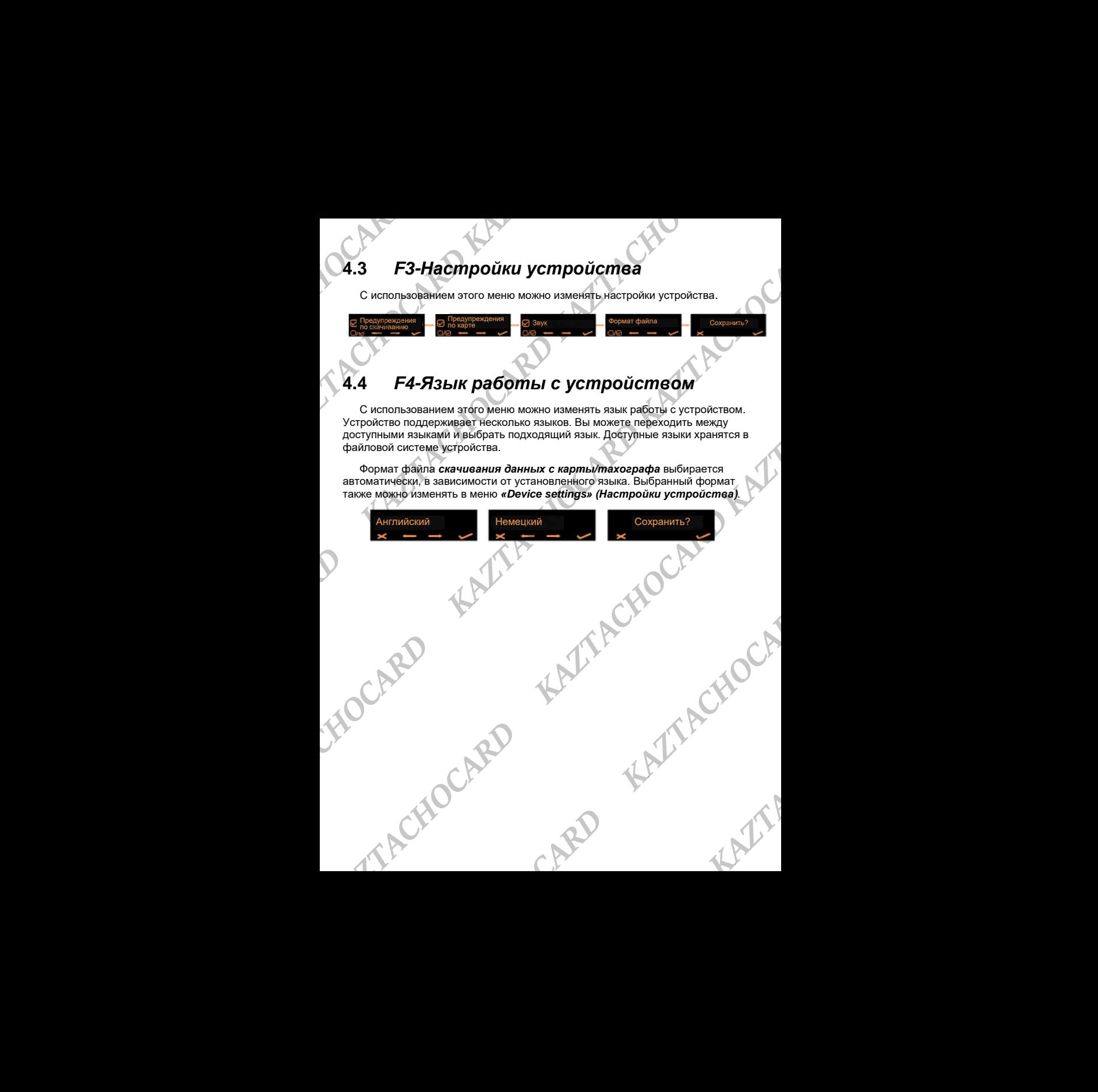

### **5 Поиск и устранение проблем**

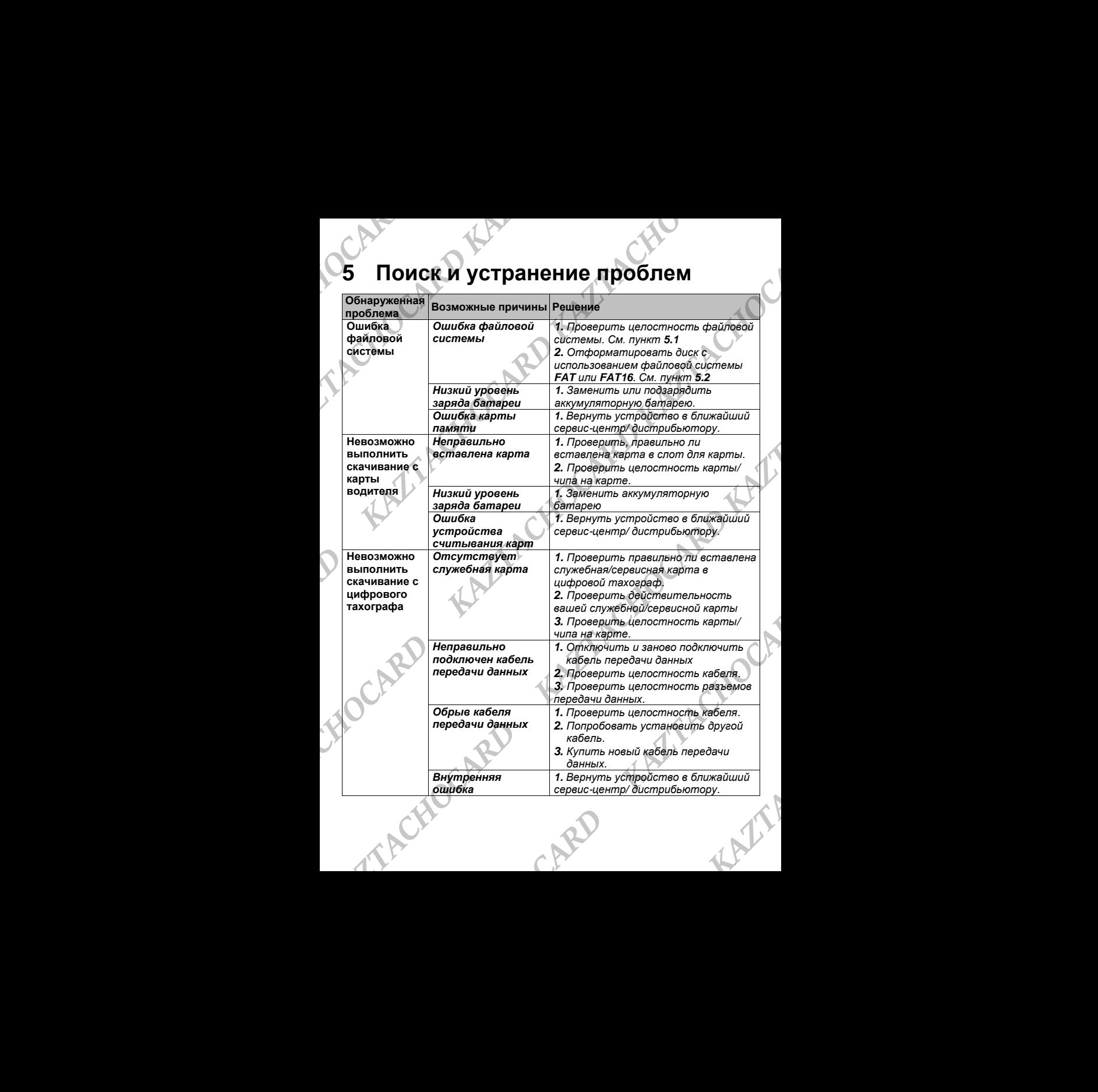

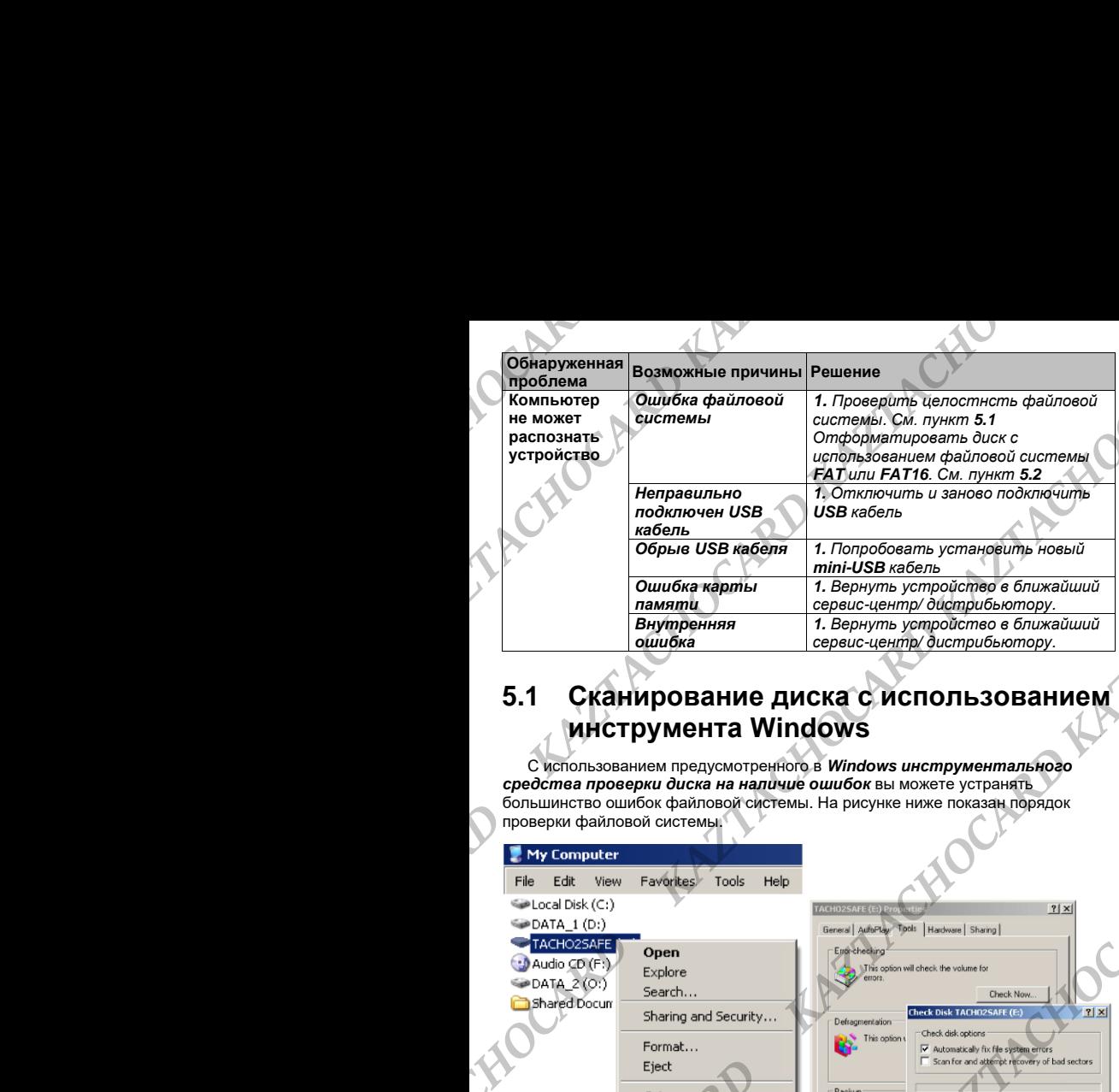

### **5.1 Сканирование диска с использованием инструмента Windows**

С использованием предусмотренного в *Windows инструментального средства проверки диска на наличие ошибок* вы можете устранять большинство ошибок файловой системы. На рисунке ниже показан порядок проверки файловой системы.

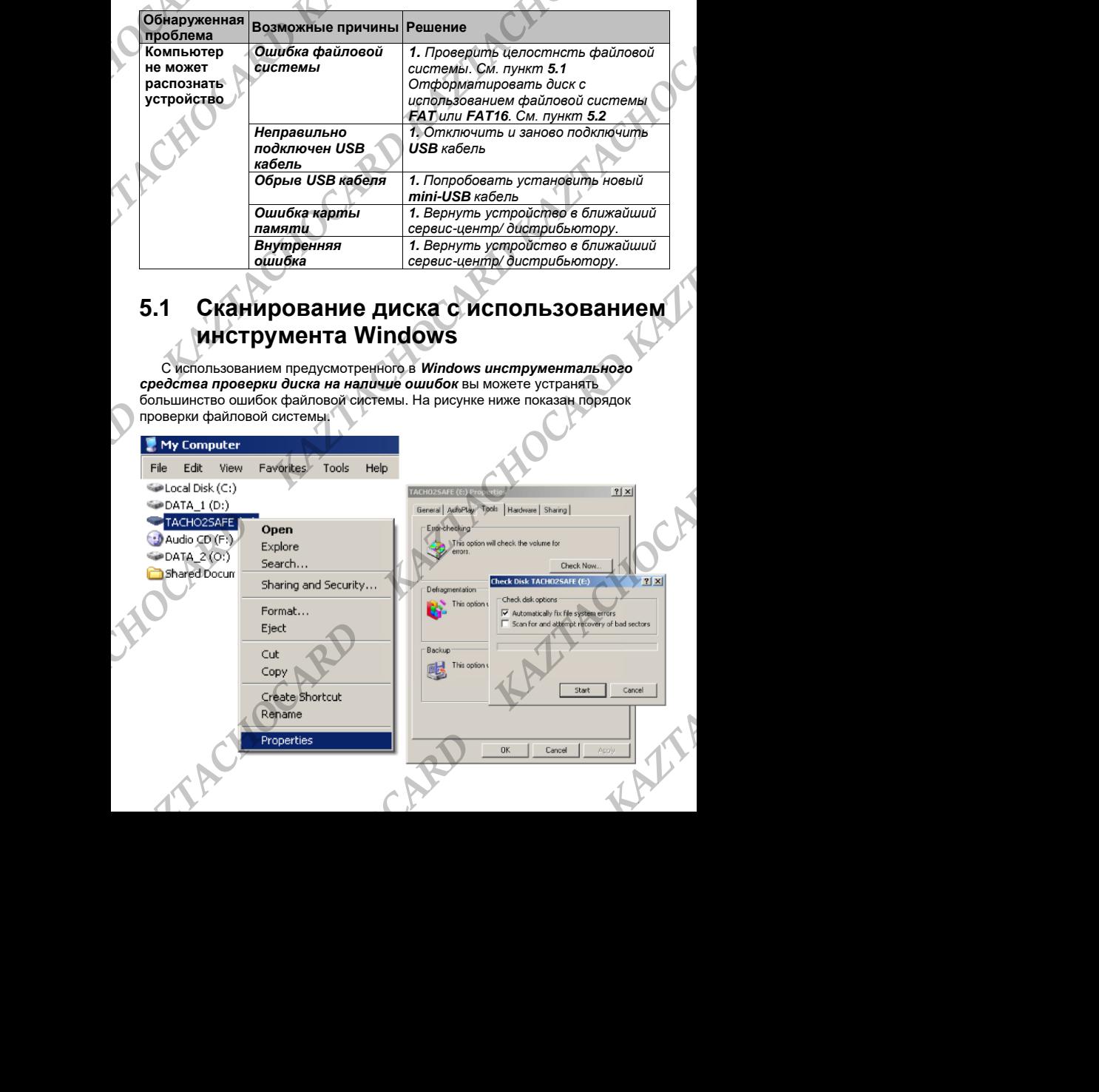

### **5.2 Форматирование диска с использованием инструмента Windows**

В наихудших случаях файловую систему устройства можно восстановить при помощи форматирования.

### **Важно!**

*Форматирование приведет к удалению ВСЕХ данных с диска! Внимательно проверьте, правильно ли выбран диск, и правильно ли сделаны настройки, чтобы не потерять важные данные.*

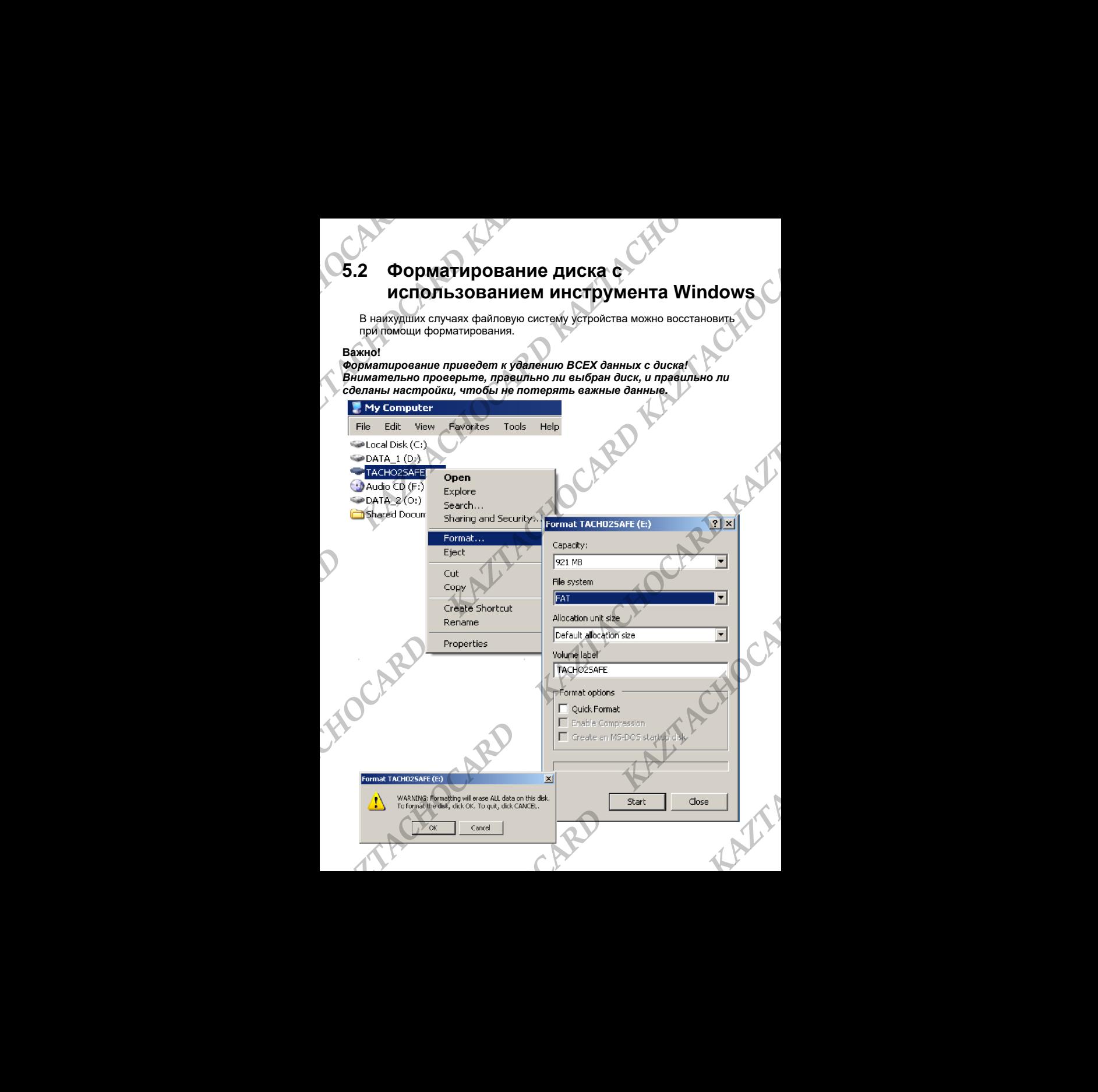